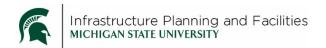

# Meridian Construction Standards – Stewards Quick Tips

#### **Purpose**

Fast way to remember how to modify the MSU Standards for Construction in Meridian.

## **Participants**

Construction Standard Stewards.

#### **Quick Process**

- Only use the **Construction Standard WIP** folder or any file labeled as 'WIP' to make modifications.
- Only make modifications to the word or dwg files.
- Select 'Begin Revision' instead of 'start quick change'.
- Go to the 'Review tab', 'Show Markup' and turn off anything you don't want shown on the pdf.
- When you are done, **save** the word or dwg file, don't close it yet.
- Create the pdf (in Word, click the ACROBAT tab, then Create PDF), click 'Yes' to replace the current pdf in Meridian.
- Close the word or dwg without saving again.
- 'Release' the word or dwg file in Meridian.

### If you have Editors modifying files you have to review

- Remember to check the 'my to-do' nav view
- Review the files. If they are good:
  - Select 'Approve and Release'
  - o If they are incorrect, select 'Needs Corrections'

#### **Definitions**

**WIP** – Work in Progress.

## **Revision History and Owner of Document**

Created: March 2018 Updated: April 2018

FIS Support | fissupport@ipf.msu.edu | 3-3434